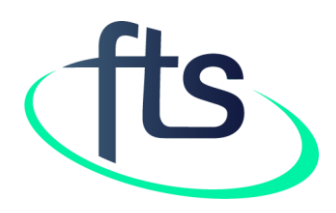

# Financial Tracking Service Tutorial: How to find data on humanitarian funding by response plans and appeals

# TABLE OF CONTENTS

Page 3: Introduction

- Page 4: How to find data on response plans and appeals
- Page 5: Description of the "Response plans and appeals" page
- Page 6: "Response plans and appeals" content 1: snapshot and trends
- Page 7: "Response plans and appeals" page content 2: funding progress by appeal,

largest sources of funding, largest organizational recipients

Page 8: "Response plans and appeals" page content - 3: CERF allocations by response plan

- Page 9: Response plan and appeal-specific page Description
- Page 10: Summary tab 1: Plan/appeal snapshot and requirements trends

Page 11: Summary tab - 2: Trends in inside/outside the plan/appeal and list of largest funding sources

- Page 12: Summary tab 3: Funding progress by cluster
- Page 13: Data tab: Introduction
- Page 14: Data tab: Description

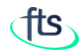

# INTRODUCTION

FTS tracks flows of humanitarian aid worldwide with a particular focus on response plans and appeals. For affected countries with an active humanitarian response plan or flash appeal, this means that there are two pages which may be relevant to you: the country page and the appeal page.

The former summarizes and provides access to all humanitarian funding to actors in the country, both within and outside of the scope of any response plan(s).

The appeal page focusses on the response plan, and adds coverage data by showing requirements, funding and gaps.

The following is worth keeping in mind:

- If you are looking for coverage data on a particular plan or part thereof, use the appeal page
- If you are looking for all funding to a given country, or a breakdown of what is 'inside' vs 'outside' the response plan/appeal, use the [country page](https://fts.unocha.org/countries/overview)
- As response plan/appeal funding is a subset of country funding, filtering a view on a country page by a particular plan will give the same results as viewing the unfiltered view on the relevant response plan/appeal page.

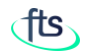

## HOW TO FIND DATA ON A RESPONSE PLANS AND APPEALS

Being a subset of the global humanitarian funding, as previously mentioned, the response plans and appeals page is placed under the "Reported funding" item in the menu bar.

Hover over "Reported funding" and select the "Response plans and appeals" item to access the related data.

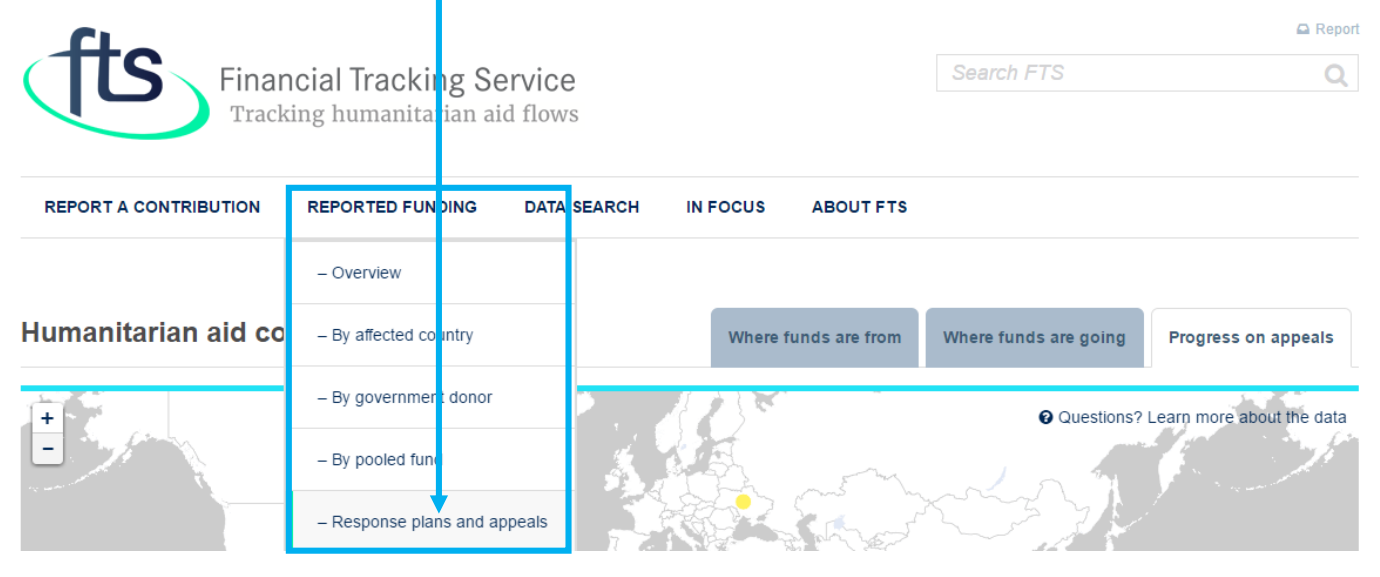

# RESPONSE PLANS AND APPEALS PAGE

The response plans and appeals page shows information on current funding situation and trends .

Select your year of interest before starting your data analysis by using the "Appeal year" selector.

All charts and data are downloadable; hover over a pane to make the download button appear.

As for all the data sets of the FTS website, the displayed figures are automatically updated once the reports have been verified and uploaded to the database.

For further analysis on these funding [flows you can use the custom data](https://fts.unocha.org/data-search) search.

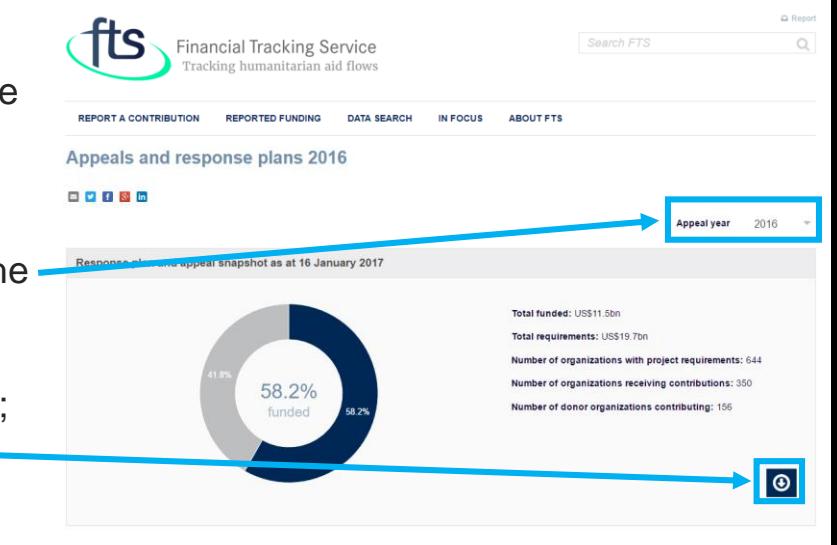

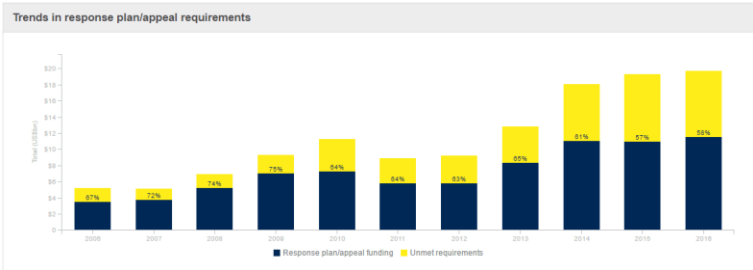

The percentage labels shown in each bar represent the global appeal coverage for each year. Amounts shown in the latest year (far right bar) are figures for the year to date

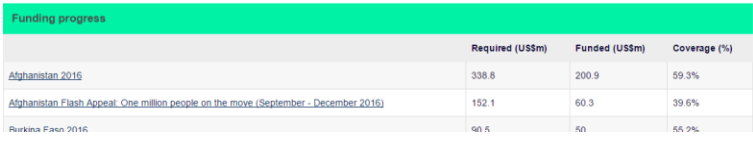

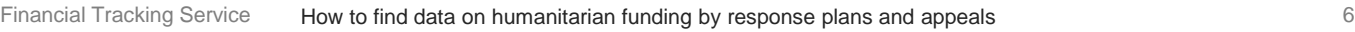

RESPONSE PLANS AND APPEALS: THE CONTENT - 1

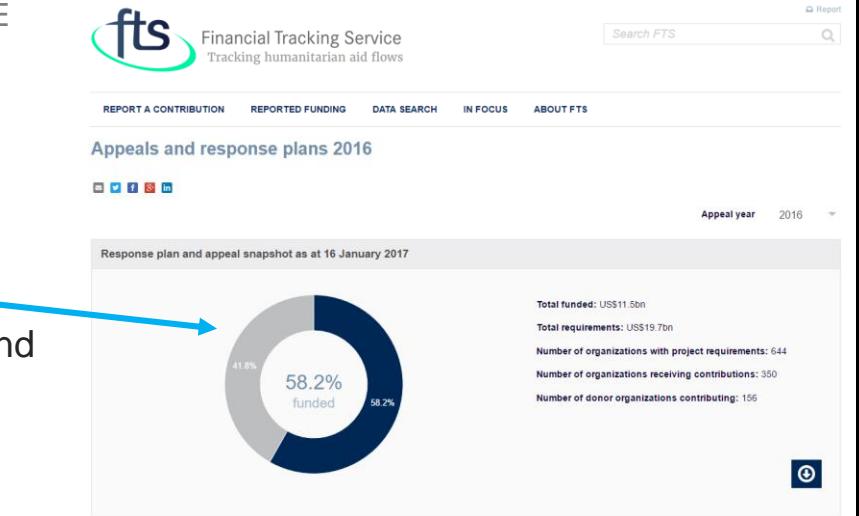

The "Response plan and appeal" snapshot offers the picture of the current funding of response plans and appeals vs. requirements for the selected year.

The "Trends in response plan/appeal" requirements shows the funding and requirements level of the last 10 years.

The percentage labels shown in each bar represent the global appeal coverage for each year.

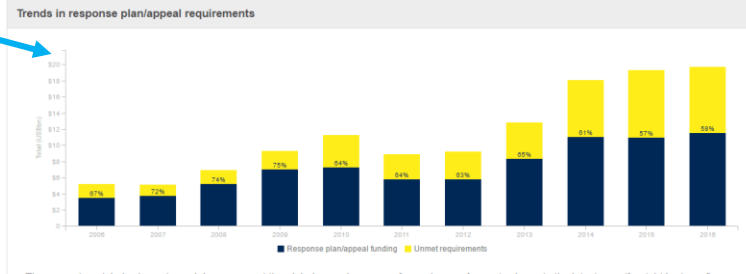

The percentage labels shown in each bar represent the global appeal coverage for each year. Amounts shown in the latest year (far right bar) are figures for the year to date

RESPONSE PLANS AND APPEALS: THE CONTENT - 2

The "Funding progress" table shows the amount of the current funding of response plans and appeals vs. requirements for the selected year. Click on the plan/appeal name to see its specific page.

(Go to page 9 for the description of the sp.)

.<br>Funding progress

Afghanistan 2016

The "Largest sources of response plans/appeal funding" table shows the 10 largest source organizations, sorted by overall funding to response plan/appeal. Click on the government donor name to see its specific page.

The "Largest organizational recipients of response plan/appeal funding" table shows the 10 largest recipient organizations, sorted by received funding.

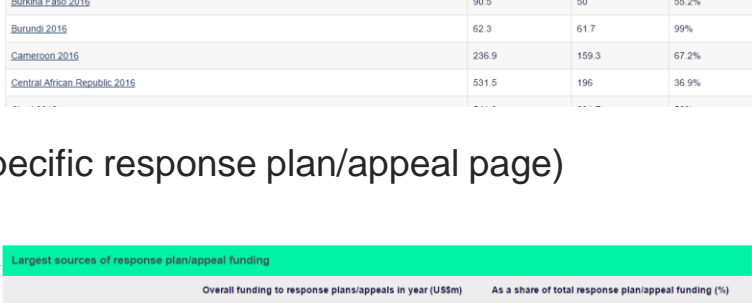

Required (US\$m

338.8

152.1

**Funded (US\$m)** 

200.9

60.3

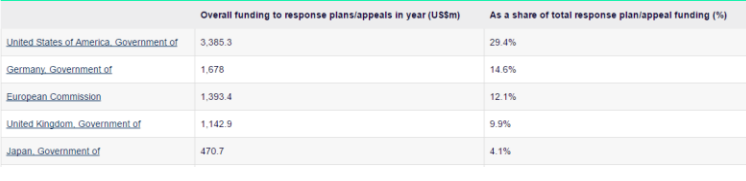

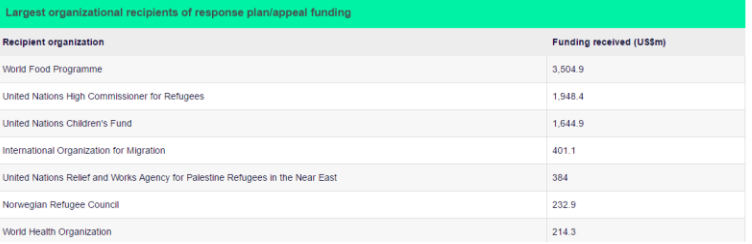

Coverage (%)

59.3%

39.6%

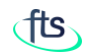

CERF Allocations by response plan

Niger 28

US\$1,267,984

 $0.70^{\circ}$ 

CERF Underfunded allocations

CERF Repid Response allocations

CERF Rapid Response allocations : US\$1,267,984

Total CERF Alocations

is percentage of plan requirements

### RESPONSE PLANS AND APPEALS: THE CONTENT - 3

The "CERF allocations by response plan" chart shows the funding to response plans and appeals by CERF for the selected year.

The column at right gives for each plan the percentage of requirements covered by CERF allocations

**TIP 1**: hover over bars in the charts to make additional information (when available) appear.

**TIP 2**: hover over the pane to make the download button appear. Click on the button to display the download menu.

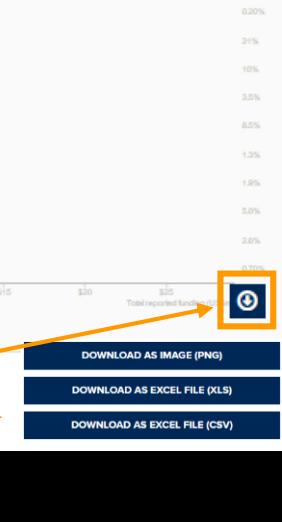

0.901

RESPONSE PLAN AND APPEAL-SPECIFIC PAGE

Let's assume that we are interested in the Afghanistan 2016 appeal.

The page opens on its summary tab, which presents data of the selected plan/appeal (see page 7 for reference), and gives you an overview of the funding status through a series of charts.

The "Data" tab allows you to look more closely to data details.

The side bar displays the links to the country page and to all the related appeals.

The next pages explain in detail which data these two tabs report.

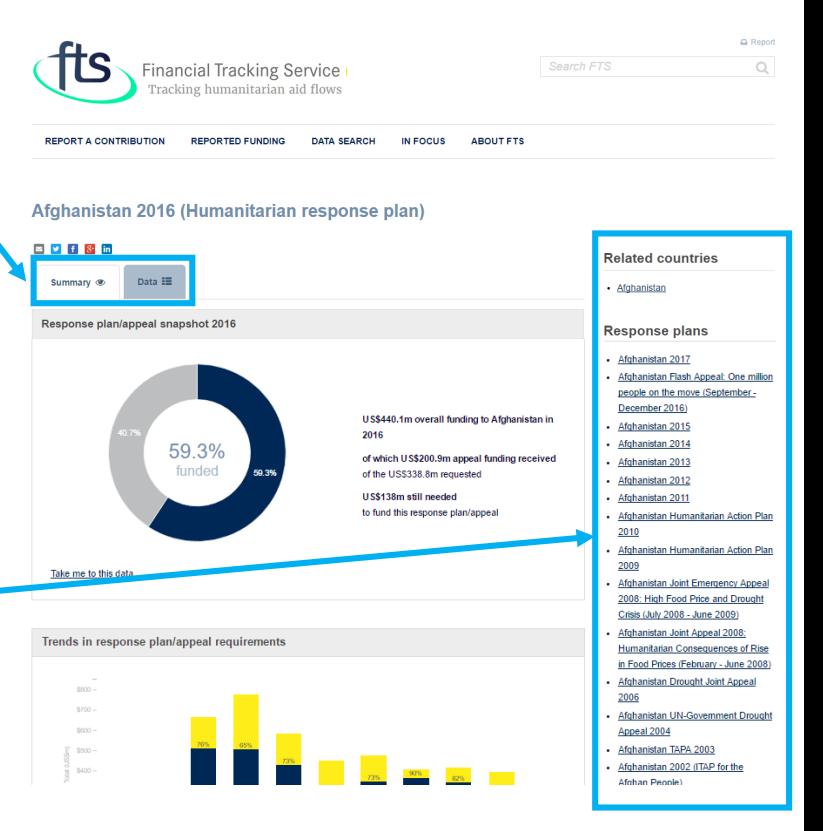

#### RESPONSE PLAN AND APPEAL-SPECIFIC PAGE: SUMMARY TAB - 1

The "Response plan/appeal snapshot" reports the funding status of the selected appeal/plan (requirement vs.coverage), Afghanistan 2016 in this case.

Hover over the pane to make the download button appear.

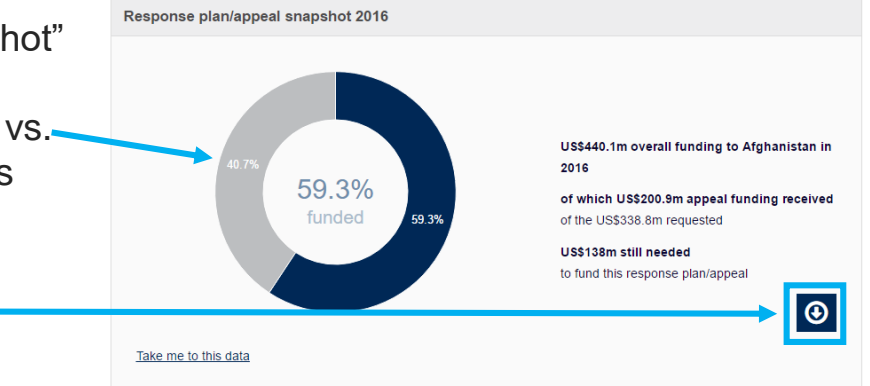

The "Trends in plan/appeal requirements" chart shows the funding trend of the selected appeal/plan (requirement vs. coverage), in the last 10 years.

Hover over the graph to make the download button and the details appear.

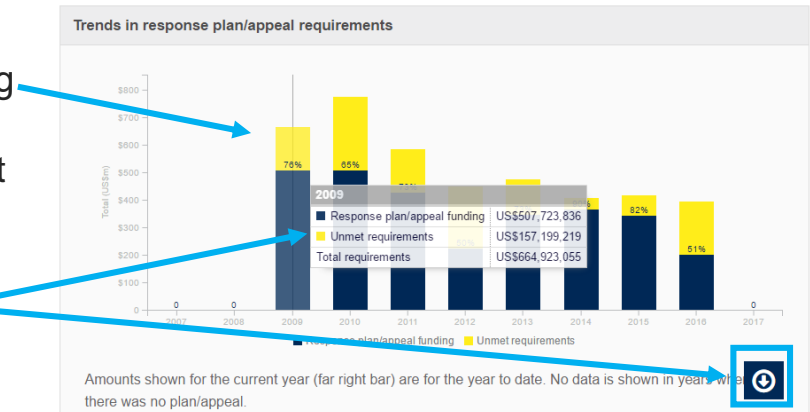

#### RESPONSE PLAN AND APPEAL-SPECIFIC PAGE: SUMMARY TAB - 2

The "Funding trends inside and outside the response plan/appeal" chart breaks down funding between contributions included in the Afghanistan response plans, and contributions to other humanitarian activities outside plans and appeals.

Hover over the graph to make the details appear.

The "Largest sources of response plan/appeal funding" table shows the list of the main donors, sorted by total amount to the selected plan/appeal.

Click on "Take me to this data" link to see the full list of sources.

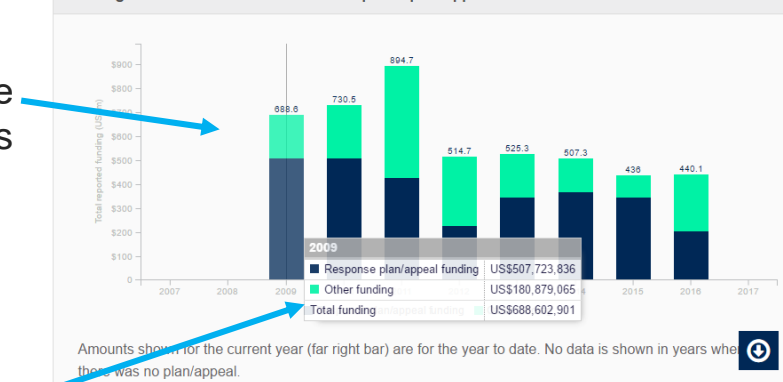

#### argest sources of response plan/appeal funding

Funding trends inside and outside the response plan/appeal

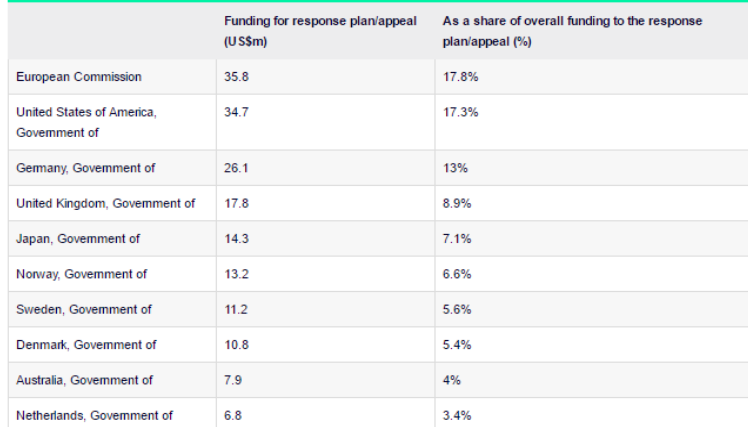

We have not constructed beta profile pages for Central Emergency Response Fund (CERF), private (individuals and  $\boldsymbol{\omega}$ organizations), or country-based pooled funds yet, so where these sources of funding are listed in the abo they are not hyperlinked. Carryover and allocations of unearmarked funds are also not hyperlinked Take me to this data

#### RESPONSE PLAN AND APPEAL-SPECIFIC PAGE: SUMMARY TAB - 3

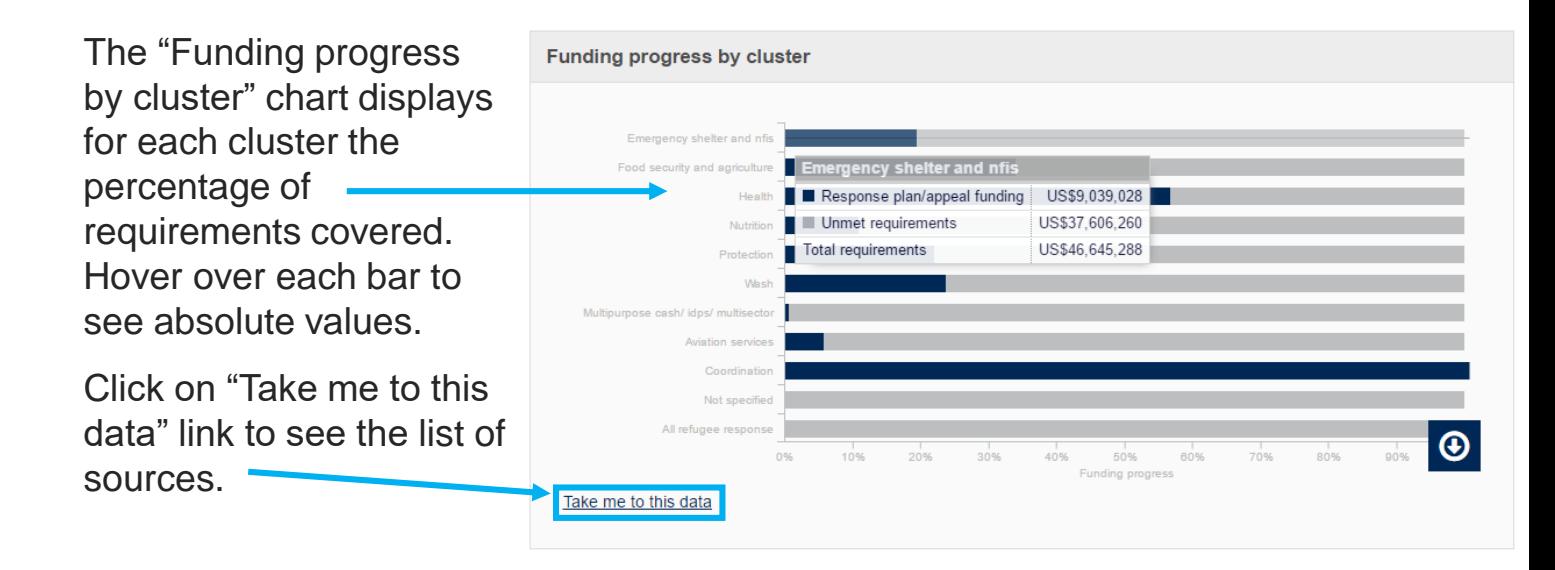

#### RESPONSE PLAN AND APPEAL-SPECIFIC PAGE: DATA TAB

If the information included in the "Summary" tab is not enough for your research, you can dig more in our database by clicking on the "Data" tab.

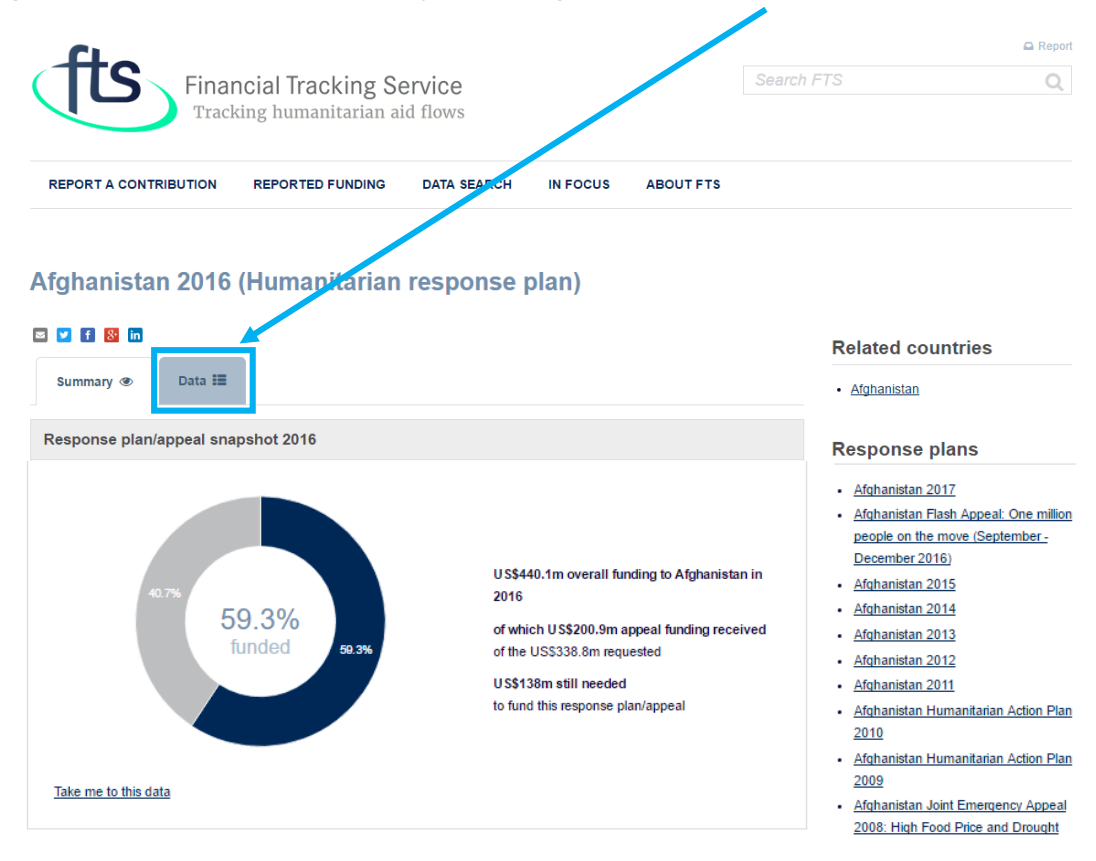

#### RESPONSE PLAN AND APPEAL-SPECIFIC PAGE: DATA TAB - 1

The "Data" tab has several Views. The default view is by Individual Flows. The Individual flows View provides a table with one line for each contribution.

The other Views aggregate the information according to the selected parameter.

You can change the parameters by selecting a different a different view.

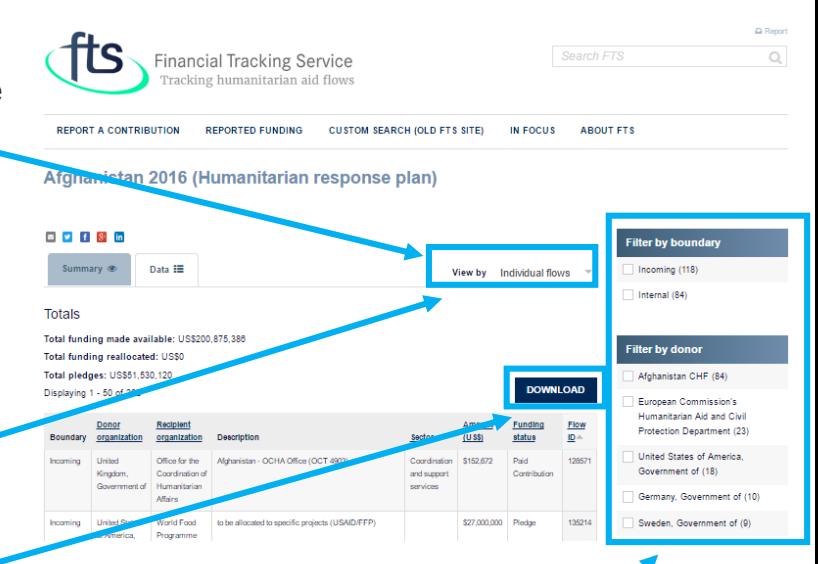

The download button is available at the top-right of each displayed table.

The side bar includes links to the country this plan relates to, existing plans/appeals (if in place), and filters to refine your search.

**NOTE**: the first column (Boundary) classifies flows as incoming, internal (such as reallocations), and outgoing (such as carryovers). To avoid double counting, never sum incoming with internal and outgoing flows.

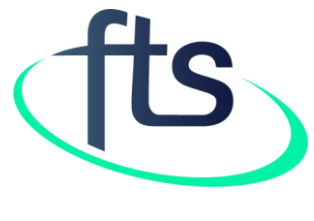

Thank You

**Contact us at fts@un.org**